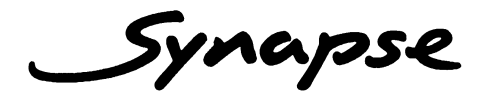

# **INS21**

**VBI Line inserter/swapper (Data Bridge)** 

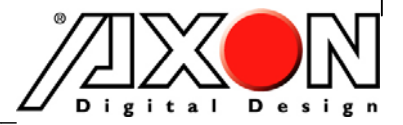

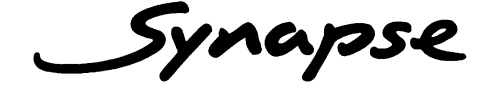

# **TECHNICAL MANUAL**

**VBI Line inserter/swapper (Data Bridge)**

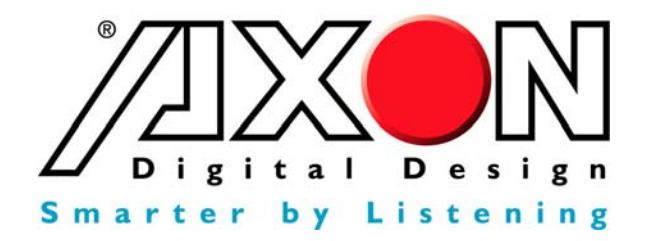

**Lange Wagenstraat 55 NL-5126 BB Gilze The Netherlands Phone: +31 161 850 450 Fax: +31 161 850 499 E-mail: Info@axon.tv Web: www.axon.tv** 

# **WARNING***:* TO REDUCE THE RISK OF FIRE OR ELECTRICAL SHOCK, DO NOT EXPOSE THIS APPLIANCE TO RAIN OR MOISTURE

● ALWAYS disconnect your entire system from the AC mains before cleaning any component. The product frame (SFR18 or SFR04) must be terminated with three-conductor AC mains power cord that includes an earth ground connection. To prevent shock hazard, all three connections must always be used.

- NEVER use flammable or combustible chemicals for cleaning components.
- NEVER operate this product if any cover is removed.
- NEVER wet the inside of this product with any liquid.
- NEVER pour or spill liquids directly onto this unit.
- NEVER block airflow through ventilation slots.
- NEVER bypass any fuse.
- NEVER replace any fuse with a value or type other than those specified.
- NEVER attempt to repair this product. If a problem occurs, contact your local Axon distributor.
- NEVER expose this product to extremely high or low temperatures.
- NEVER operate this product in an explosive atmosphere.

**Warranty:** Axon warrants their products according to the warranty policy as described in the general terms. That means that Axon Digital Design BV can only warrant the products as long as the serial numbers are not removed.

#### **Copyright © 2001 – 2008 AXON Digital Design B.V.**

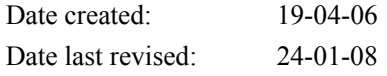

#### **Axon, the Axon logo and Synapse are trademarks of Axon Digital Design B.V.**

This product complies with the requirements of the product family standards for audio, video, audio-visual entertainment lighting control apparatus for professional use as mentioned below.

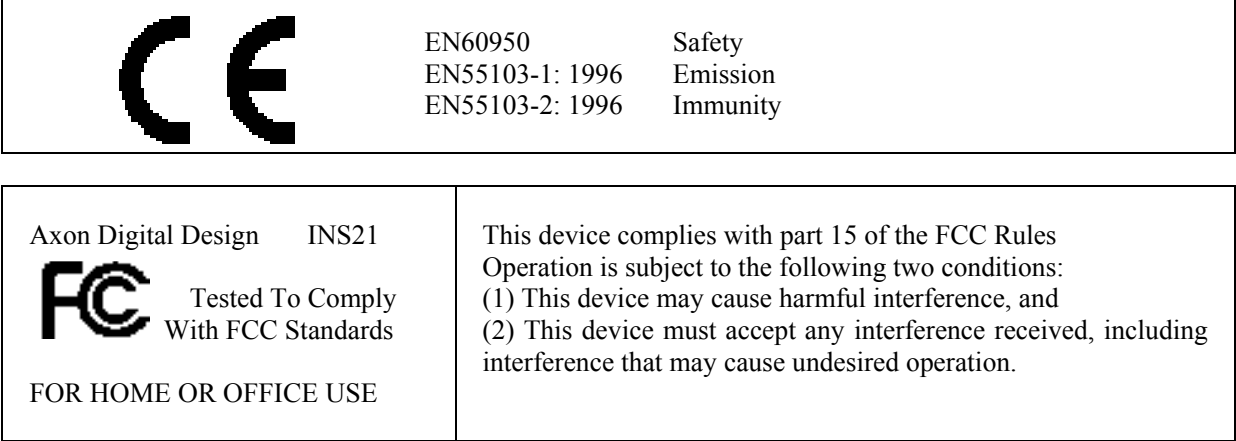

# **Table of Contents**

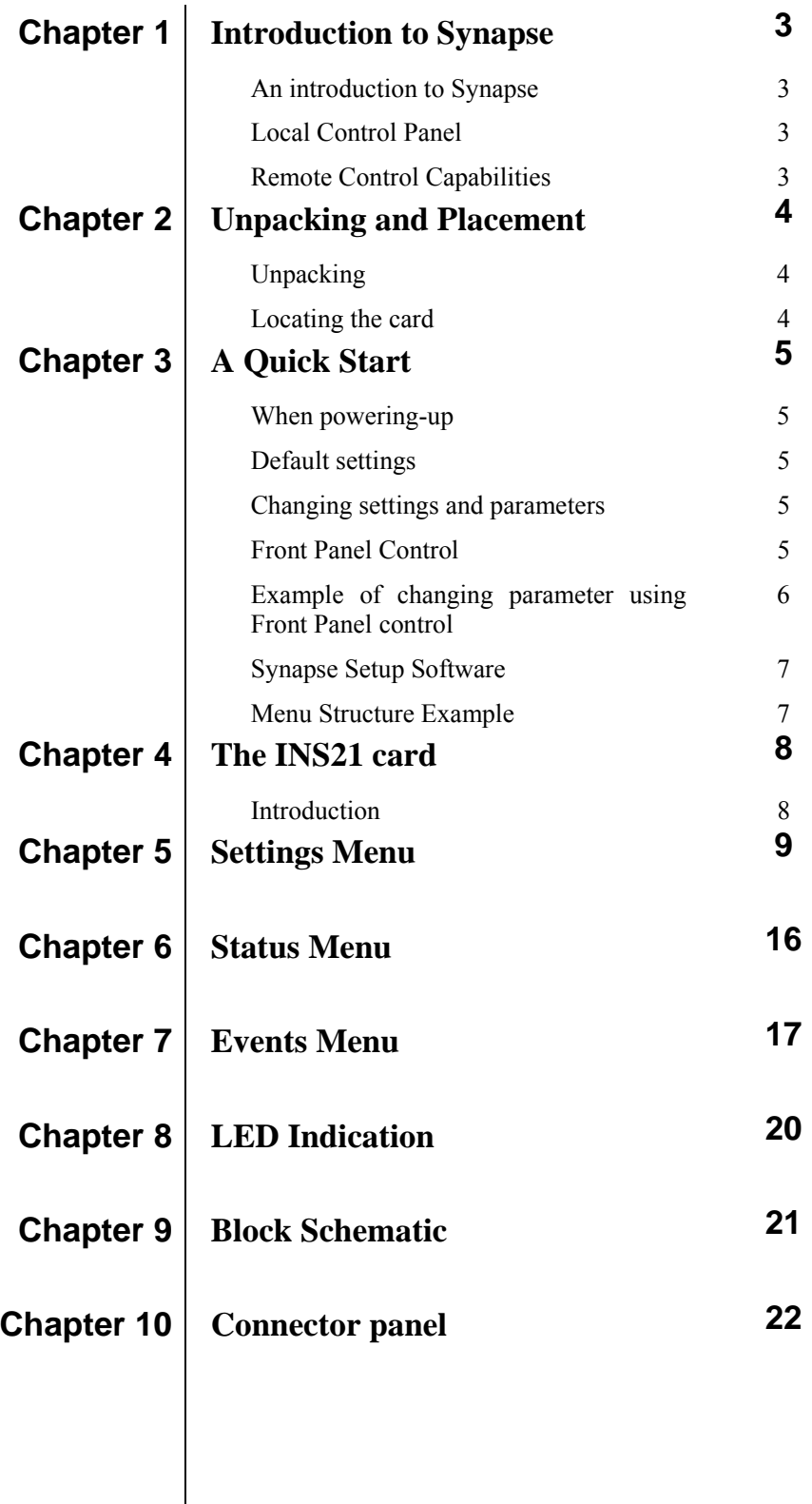

### **1 Introduction to Synapse**

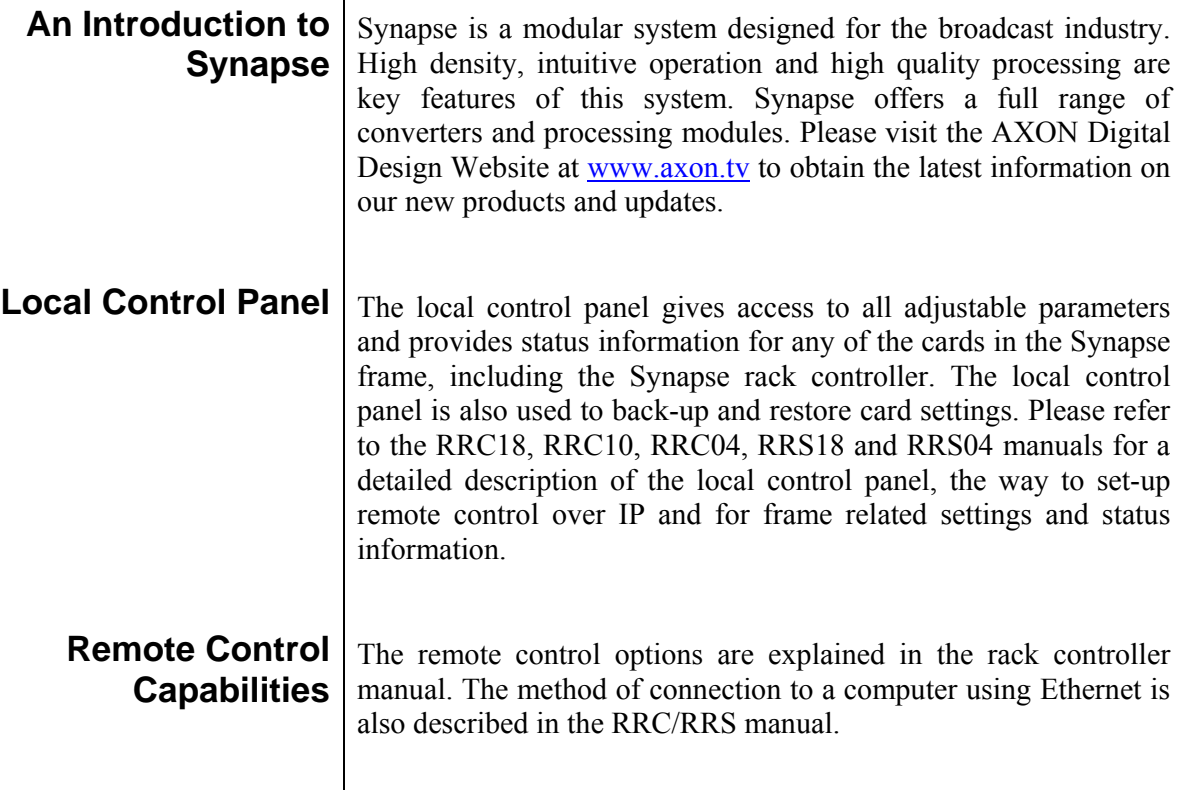

**! CHECK-OUT:** "SYNAPSE CORTEX" SOFTWARE WILL INCREASE SYSTEM FLEXIBILITY OF ONE OR MORE SYNAPSE FRAMES

> Although not required to use Cortex with a Synapse frame, you are strongly advised to use a remote personal computer or laptop PC with the Synapse Cortex software as this increases the ease of use and understanding of the modules.

# **2 Unpacking and Placement**

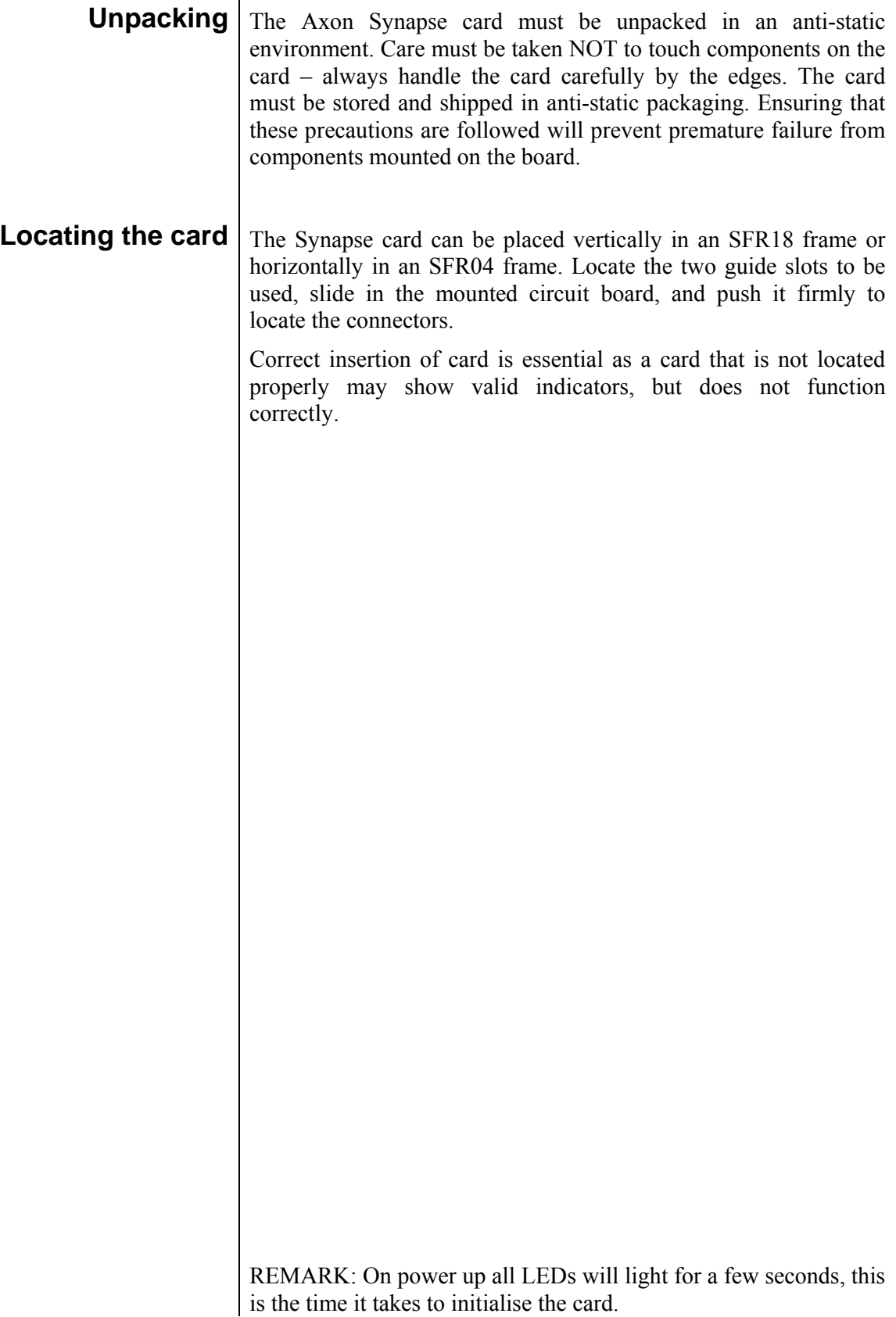

# **3 A Quick Start**

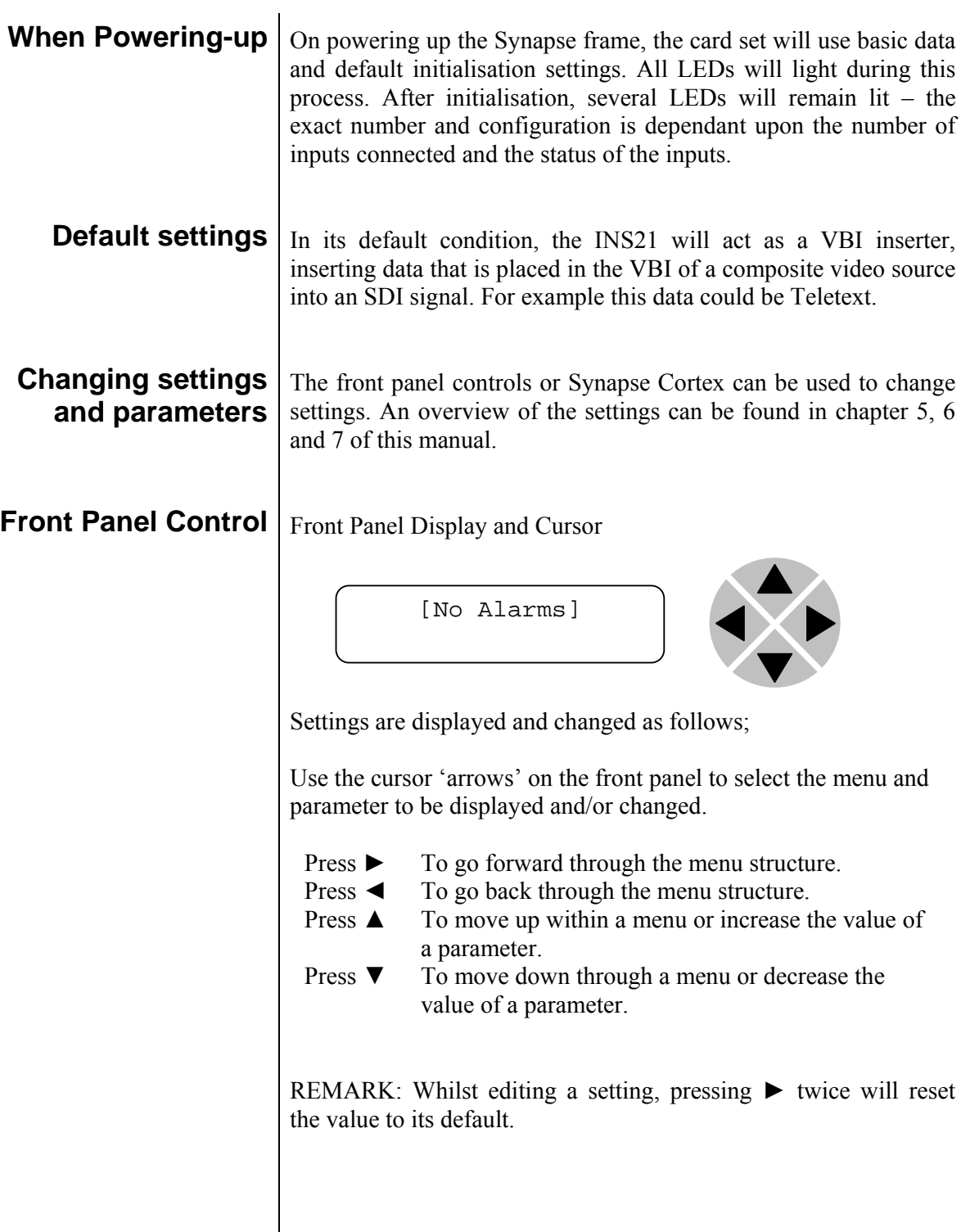

#### **Example of changing parameters using front panel control**

With the display as shown below

```
RRC18 [Select Card] 
>S01=SFS10
```
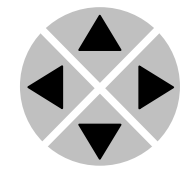

Pressing the  $\triangleright$  selects the SFS10 in frame slot 01.

The display changes to indicate that the SFS10 has been selected. In this example the Settings menu item is indicated.

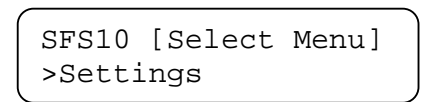

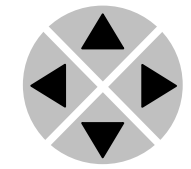

Pressing the ► selects the menu item shown, in this example Settings.

(Pressing ▲ or ▼ will change to a different menu eg Status, Events).

The display changes to indicate that the SFS10 Settings menu item SDI-Format has been selected and shows that it current setting is Auto.

SFS10 [Settings] >SDI-Format=Auto

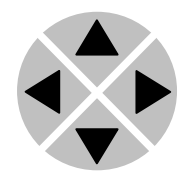

Pressing the  $\blacktriangleright$  selects the settings item shown, in this example SDI-Format.

(Pressing  $\triangle$  or  $\nabla$  will change to a different setting, eg Mode, H-Delay).

The display changes to indicate that the SFS10 Edit Setting menu item SDI-Format has been selected.

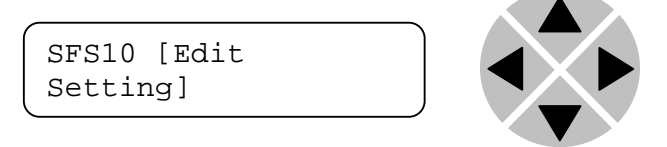

To edit the setting of the menu item press  $\triangle$  or  $\nabla$ .

All menu items can be monitored and/or changed in this way. Changing a setting has an immediate effect.

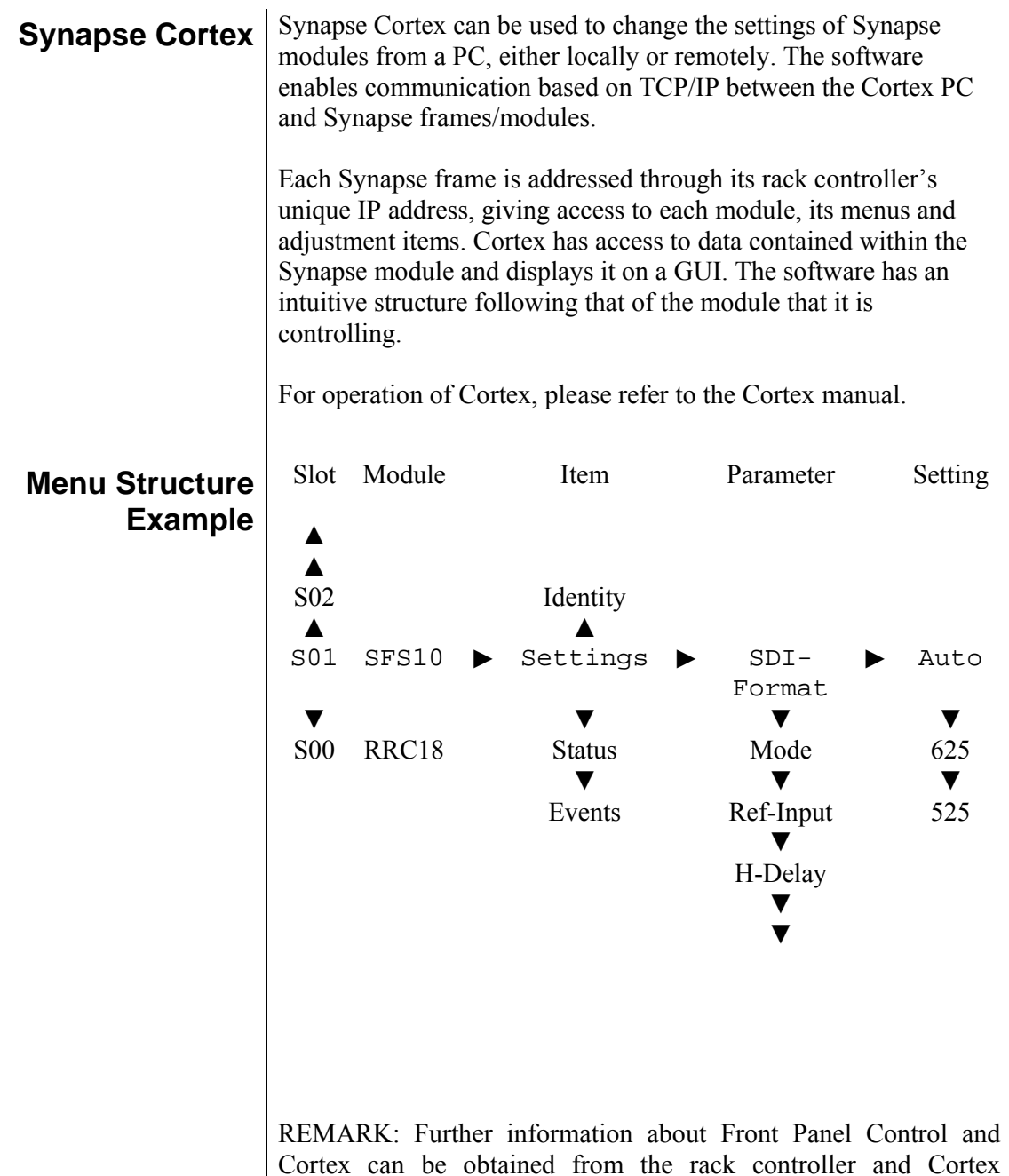

operational manuals.

## **4 The INS21 Card**

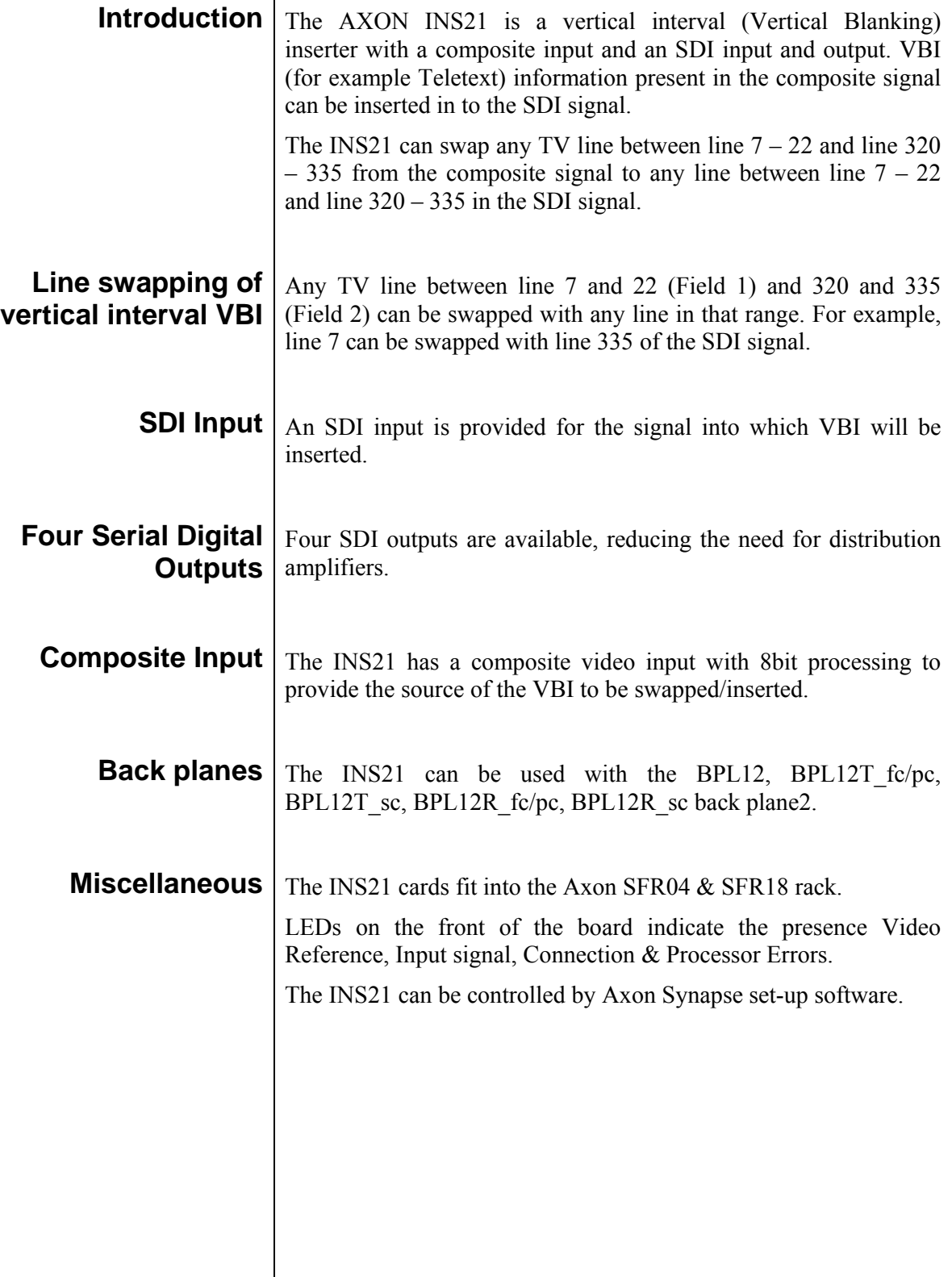

# **5 Settings Menu**

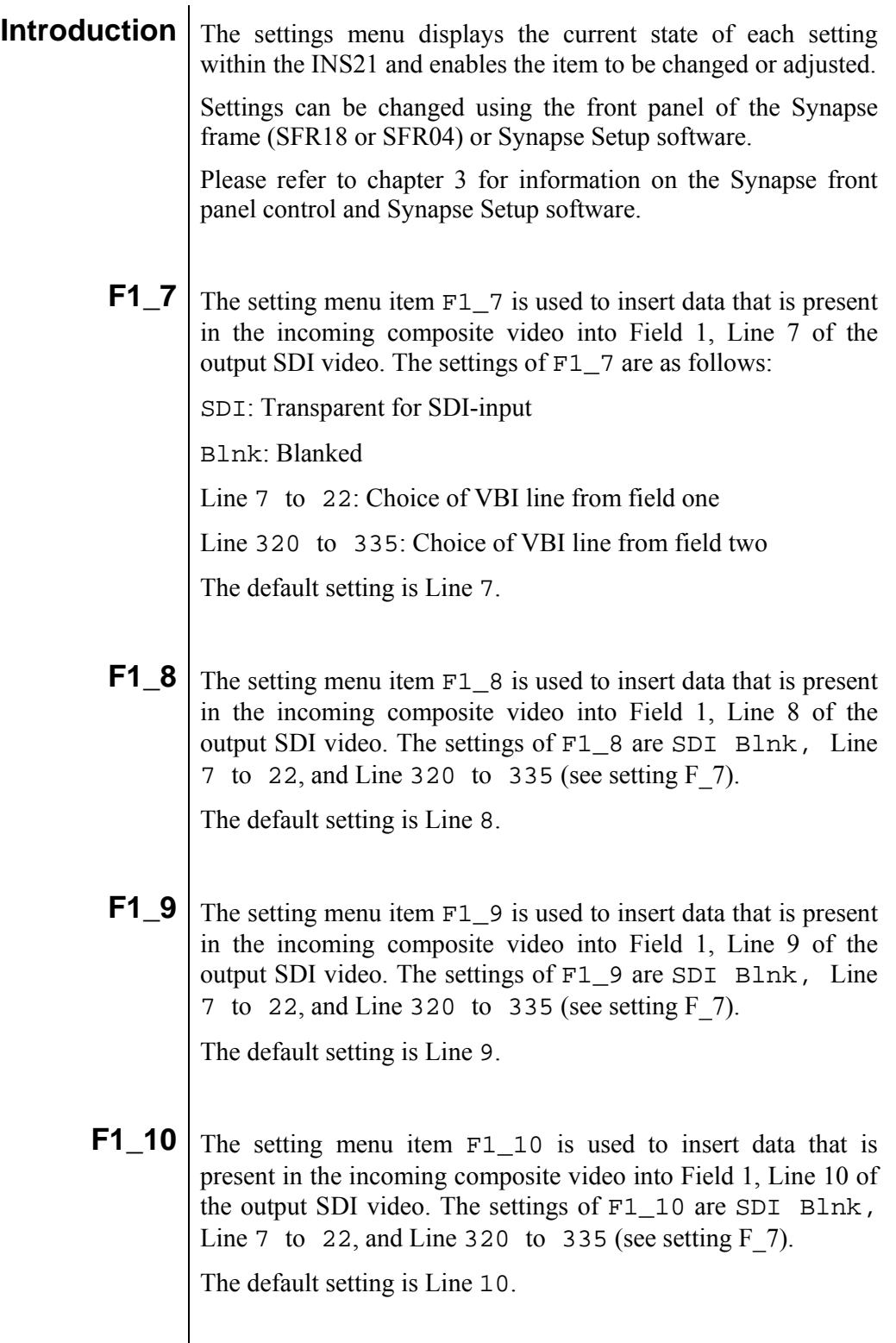

**F1\_11** The setting menu item F1\_11 is used to insert data that is present in the incoming composite video into Field 1, Line 11 of the output SDI video. The settings of F1\_11 are SDI Blnk, Line 7 to 22, and Line 320 to 335 (see setting  $F$  7).

The default setting is Line 11.

**F1\_12** The setting menu item  $F1$  12 is used to insert data that is present in the incoming composite video into Field 1, Line 12 of the output SDI video. The settings of F1\_12 are SDI Bln, Line 7 to 22, and Line 320 to 335 (see setting  $F$  7).

The default setting is Line 12.

**F1\_13** The setting menu item  $F1$  13 is used to insert data that is present in the incoming composite video into Field 1, Line 13 of the output SDI video. The settings of F1\_13 are SDI Bln, Line 7 to 22, and Line 320 to 335 (see setting  $F$  7).

The default setting is Line 13.

**F1\_14** The setting menu item F1\_14 is used to insert data that is present in the incoming composite video into Field 1, Line 14 of the output SDI video. The settings of F1\_14 are SDI Blnk, Line 7 to 22, and Line 320 to 335 (see setting  $F$  7).

The default setting is Line 14.

**F1\_15** The setting menu item F1\_15 is used to insert data that is present in the incoming composite video into Field 1, Line 15 of the output SDI video. The settings of F1\_15 are SDI Blnk, Line 7 to 22, and Line 320 to 335 (see setting  $F$  7).

The default setting is Line 15.

**F1\_16** The setting menu item  $F1_1$  is used to insert data that is present in the incoming composite video into Field 1, Line 16 of the output SDI video. The settings of F1\_16 are SDI Blnk, Line 7 to 22, and Line 320 to 335 (see setting  $F$  7).

The default setting is Line 16.

**F1\_17** The setting menu item  $F1_1$  is used to insert data that is present in the incoming composite video into Field 1, Line 17 of the output SDI video. The settings of F1\_17 are SDI Blnk, Line 7 to 22, and Line 320 to 335 (see setting  $F$  7).

The default setting is Line 17.

**F1\_18** The setting menu item  $F1$  18 is used to insert data that is present in the incoming composite video into Field 1, Line 18 of the output SDI video. The settings of F1\_18 are SDI Blnk, Line 7 to 22, and Line 320 to 335 (see setting  $F$  7).

The default setting is Line 18.

**F1\_19** The setting menu item  $F1$  19 is used to insert data that is present in the incoming composite video into Field 1, Line 19 of the output SDI video. The settings of F1\_19 are SDI Blnk, Line 7 to 22, and Line 320 to 335 (see setting  $F$  7).

The default setting is Line 19.

**F1\_20**  $\vert$  The setting menu item  $F1_2$ 20 is used to insert data that is present in the incoming composite video into Field 1, Line 20 of the output SDI video. The settings of F1\_20 are SDI Blnk, Line 7 to 22, and Line 320 to 335 (see setting  $F$  7).

The default setting is Line 20.

**F1\_21** The setting menu item F1 21 is used to insert data that is present in the incoming composite video into Field 1, Line 21 of the output SDI video. The settings of F1\_21 are SDI Bln, Line 7 to 22, and Line 320 to 335 (see setting  $F$  7).

The default setting is Line 21.

**F1\_22** The setting menu item  $F1_22$  is used to insert data that is present in the incoming composite video into Field 1, Line 22 of the output SDI video. The settings of F1\_22 are SDI Bln, Line 7 to 22, and Line 320 to 335 (see setting  $\overline{F}$  7).

The default setting is Line 22.

**F2\_320**  $\vert$  The setting menu item F2 320 is used to insert data that is present in the incoming composite video into Field 2, Line 320 of the output SDI video. The settings of F2\_320 are SDI Blnk, Line 7 to 22, and Line 320 to 335 (see setting F\_7).

The default setting is Line 320.

**F2\_321** The setting menu item F2 321 is used to insert data that is present in the incoming composite video into Field 2, Line 321 of the output SDI video. The settings of F2\_321 are SDI Blnk, Line 7 to 22, and Line 320 to 335 (see setting F\_7).

The default setting is Line 321.

**F2\_322** The setting menu item F2\_322 is used to insert data that is present in the incoming composite video into Field 2, Line 322 of the output SDI video. The settings of F2\_322 are SDI Blnk, Line 7 to 22, and Line 320 to 335 (see setting F\_7).

The default setting is Line 322.

**F2\_323** The setting menu item F2\_323 is used to insert data that is present in the incoming composite video into Field 2, Line 323 of the output SDI video. The settings of F2\_323 are SDI Blnk, Line 7 to 22, and Line 320 to 335 (see setting F\_7).

The default setting is Line 323.

**F2\_324** The setting menu item F2 324 is used to insert data that is present in the incoming composite video into Field 2, Line 324 of the output SDI video. The settings of F2\_324 are SDI Blnk, Line 7 to 22, and Line 320 to 335 (see setting F\_7).

The default setting is Line 324.

**F2\_325** The setting menu item  $F2$  325 is used to insert data that is present in the incoming composite video into Field 2, Line 325 of the output SDI video. The settings of F2\_325 are SDI Blnk, Line 7 to 22, and Line 320 to 335 (see setting F\_7).

The default setting is Line 325.

**F2\_326** The setting menu item F2\_326 is used to insert data that is present in the incoming composite video into Field 2, Line 326 of the output SDI video. The settings of F2\_326 are SDI Blnk, Line 7 to 22, and Line 320 to 335 (see setting F\_7).

The default setting is Line 326.

**F2\_327** The setting menu item  $F2$  327 is used to insert data that is present in the incoming composite video into Field 2, Line 327 of the output SDI video. The settings of F2\_327 are SDI Blnk, Line 7 to 22, and Line 320 to 335 (see setting F\_7).

The default setting is Line 327.

**F2\_328** The setting menu item  $F2$ \_328 is used to insert data that is present in the incoming composite video into Field 2, Line 328 of the output SDI video. The settings of F2\_328 are SDI Blnk, Line 7 to 22, and Line 320 to 335 (see setting F\_7).

The default setting is Line 328.

**F2\_329** The setting menu item F2\_329 is used to insert data that is present in the incoming composite video into Field 2, Line 329 of the output SDI video. The settings of F2\_329 are SDI Blnk, Line 7 to 22, and Line 320 to 335 (see setting F\_7).

The default setting is Line 329.

**F2\_330** The setting menu item F2 330 is used to insert data that is present in the incoming composite video into Field 2, Line 330 of the output SDI video. The settings of F2\_330 are SDI Blnk, Line 7 to 22, and Line 320 to 335 (see setting F\_7).

The default setting is Line 330.

**F2\_331** The setting menu item F2 331 is used to insert data that is present in the incoming composite video into Field 2, Line 331 of the output SDI video. The settings of F2\_331 are SDI Blnk, Line 7 to 22, and Line 320 to 335 (see setting F\_7).

The default setting is Line 331.

**F2\_332** The setting menu item F2\_332 is used to insert data that is present in the incoming composite video into Field 2, Line 332 of the output SDI video. The settings of F2\_332 are SDI Blnk, Line 7 to 22, and Line 320 to 335 (see setting F\_7).

The default setting is Line 332.

**F2\_333** The setting menu item  $F2$  333 is used to insert data that is present in the incoming composite video into Field 2, Line 333 of the output SDI video. The settings of F2\_333 are SDI Blnk, Line 7 to 22, and Line 320 to 335 (see setting F\_7). The default setting is Line 333. **F2\_334** The setting menu item F2\_334 is used to insert data that is present in the incoming composite video into Field 2, Line 334 of the output SDI video. The settings of F2\_334 are SDI Blnk, Line 7 to 22, and Line 320 to 335 (see setting F\_7). The default setting is Line 334. **F2\_335** The setting menu item  $F2$ \_335 is used to insert data that is present in the incoming composite video into Field 2, Line 335 of the output SDI video. The settings of F2\_335 are SDI Blnk, Line 7 to 22, and Line 320 to 335 (see setting F\_7). The default setting is Line 335. **EDH** This setting allows the user to switch the built in EDH generator On and Off. The EDH generator inserts EDH (SDI Error Detection Handling) into the output signal. The settings of EDH-Gen are On and Off. The default setting is On. **Y-Black** This item controls the Luminance black level adjustment between -128……..+127bits The black level can be aligned by +/– 100mV(analog video). The default setting is 0 bit. **Cb-Black** This item controls the Colour Difference (Cb) black level adjustment. The default setting is 0 bit **Cr-Black** This item controls the Colour Difference (Cr) black level adjustment. The default setting is 0 bit

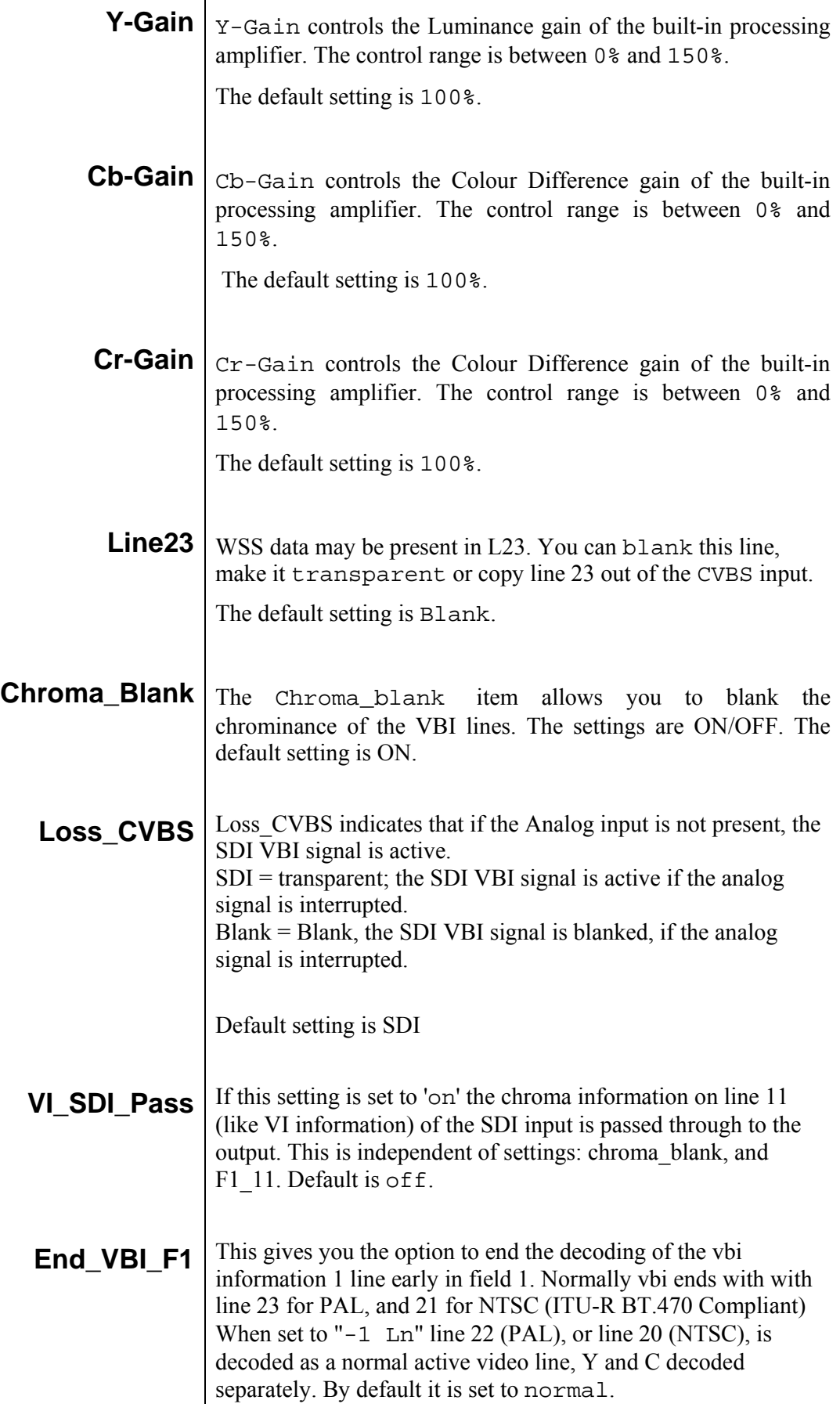

#### **End\_VBI\_F2** This gives you the option to end the decoding of the vbi information 1 line early in field 2. Normally vbi ends with with line 336 for PAL, and 284 for NTSC (ITU-R BT.470 Compliant) When set to " $-1$  Ln" line 335 (PAL), or line 283 (NTSC), is decoded as a normal active video line, Y and C decoded separately. By default it is set to normal.

# **6 Status Menu**

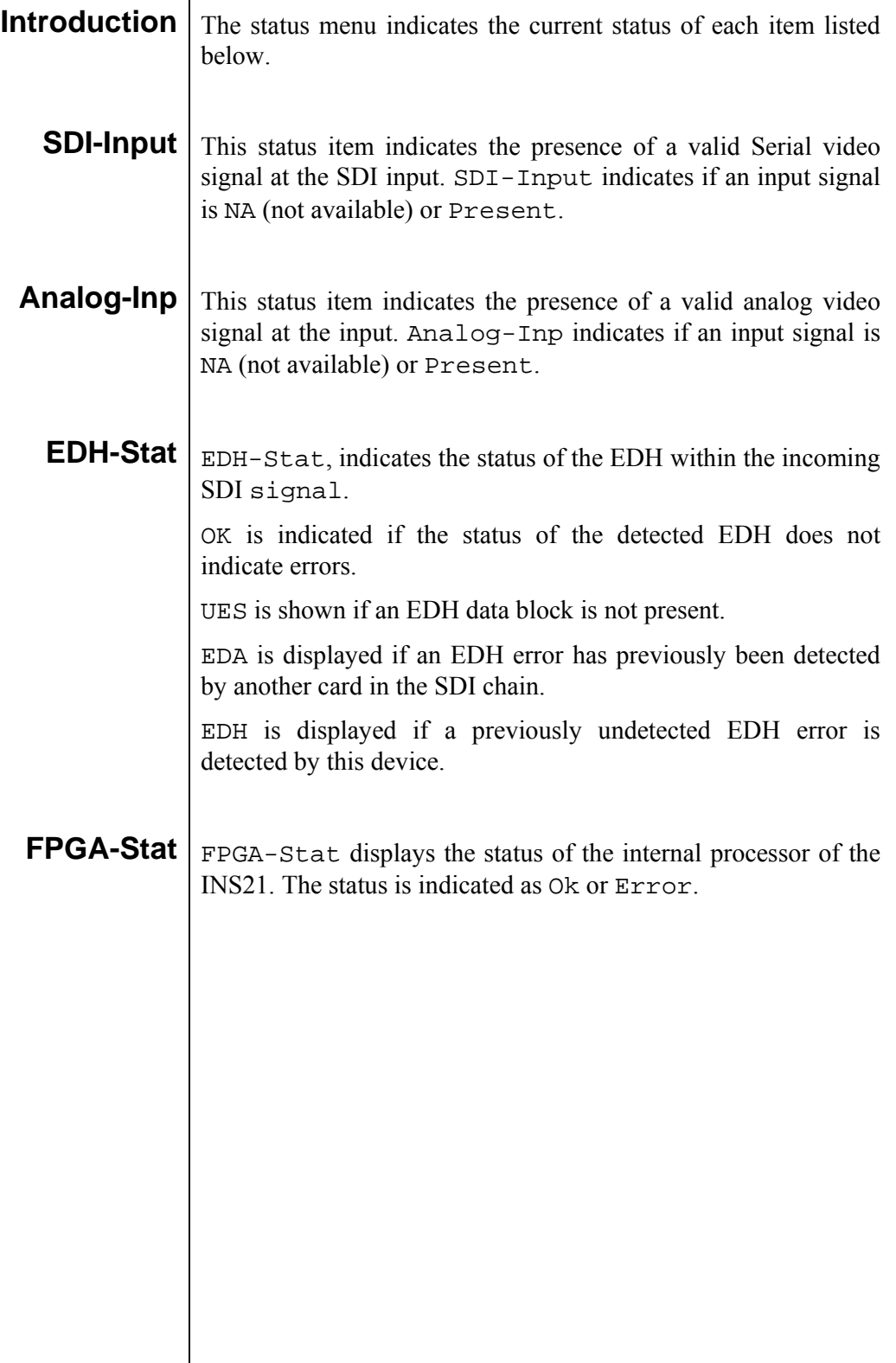

## **7 Events Menu**

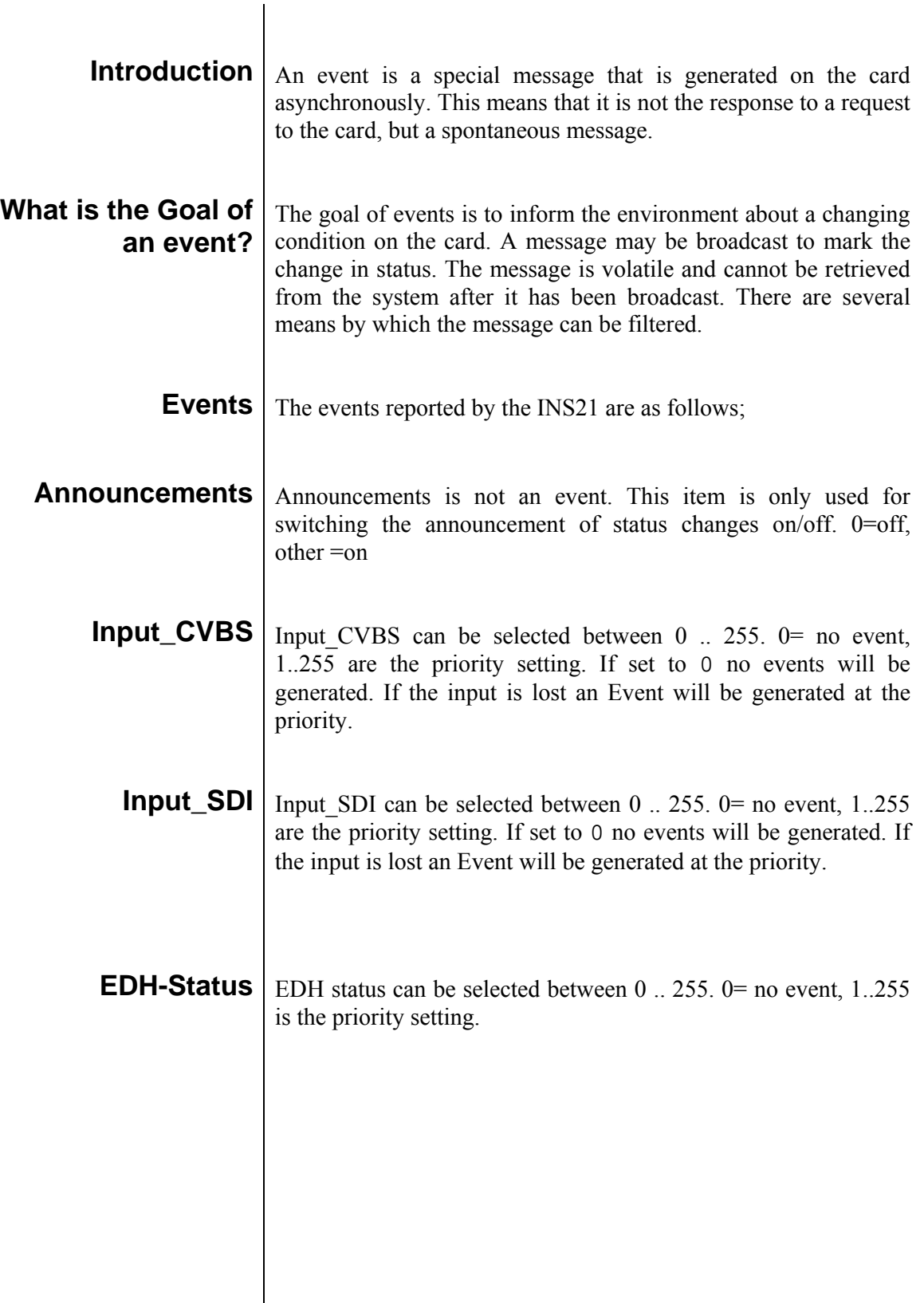

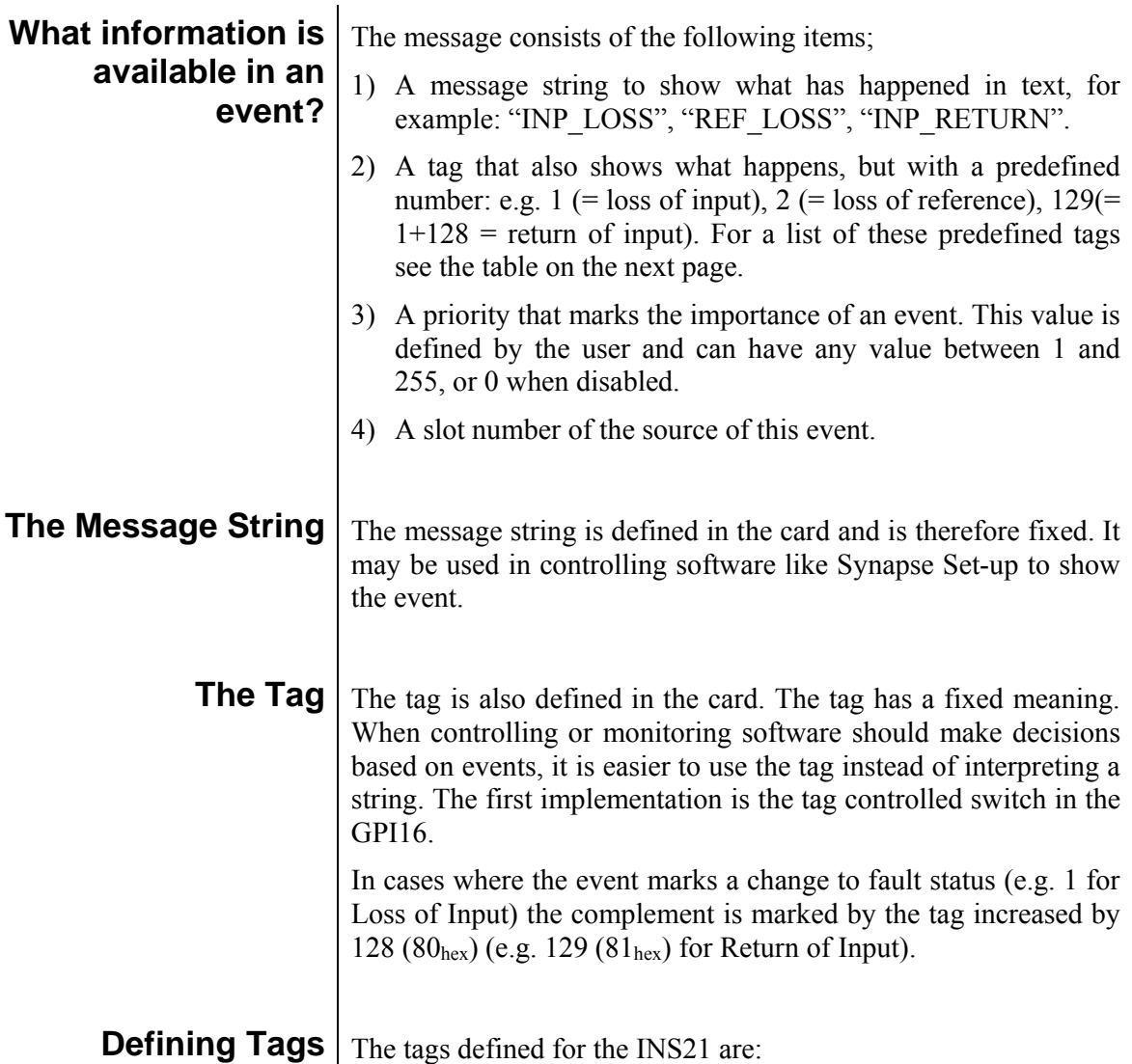

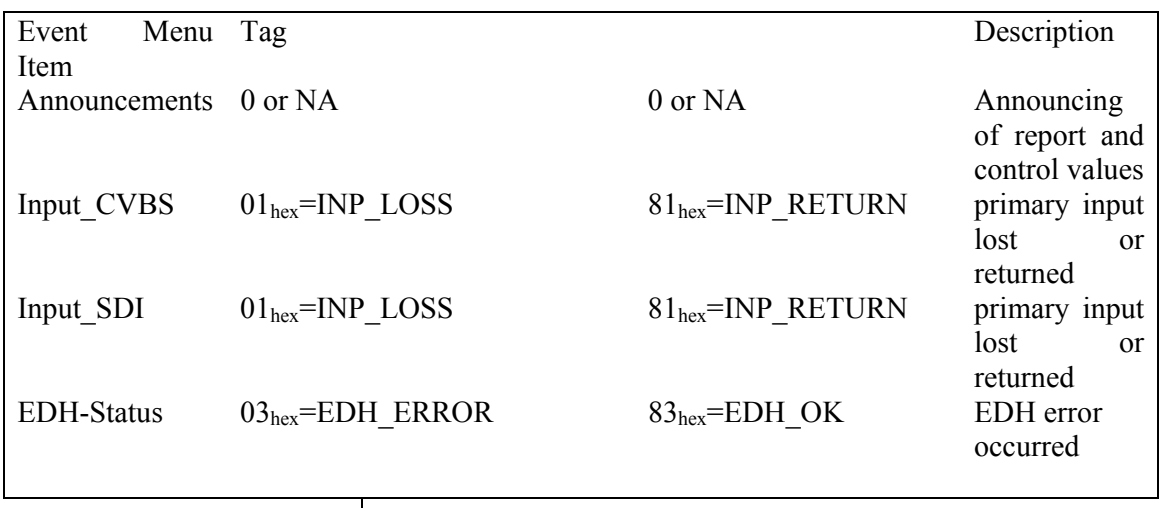

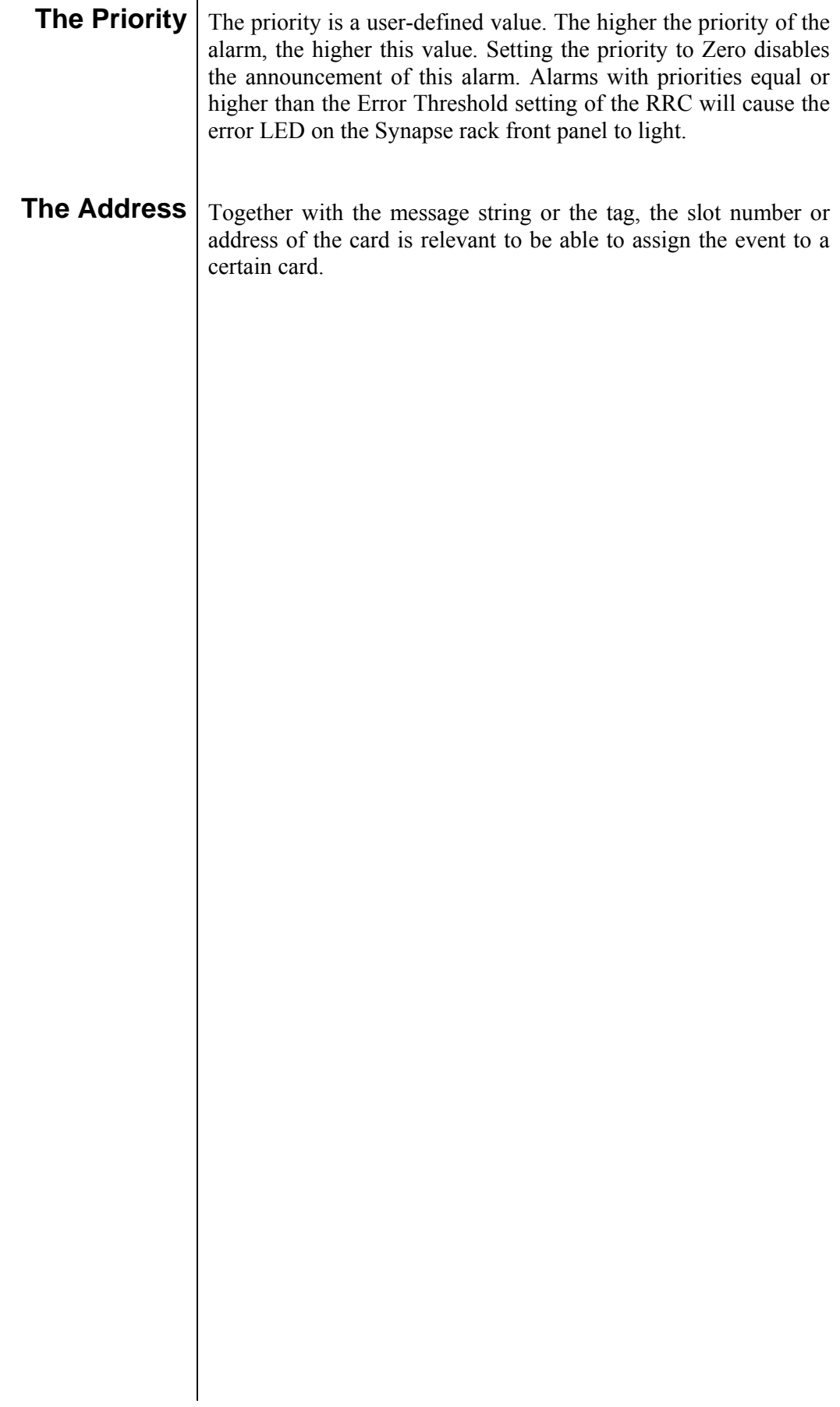

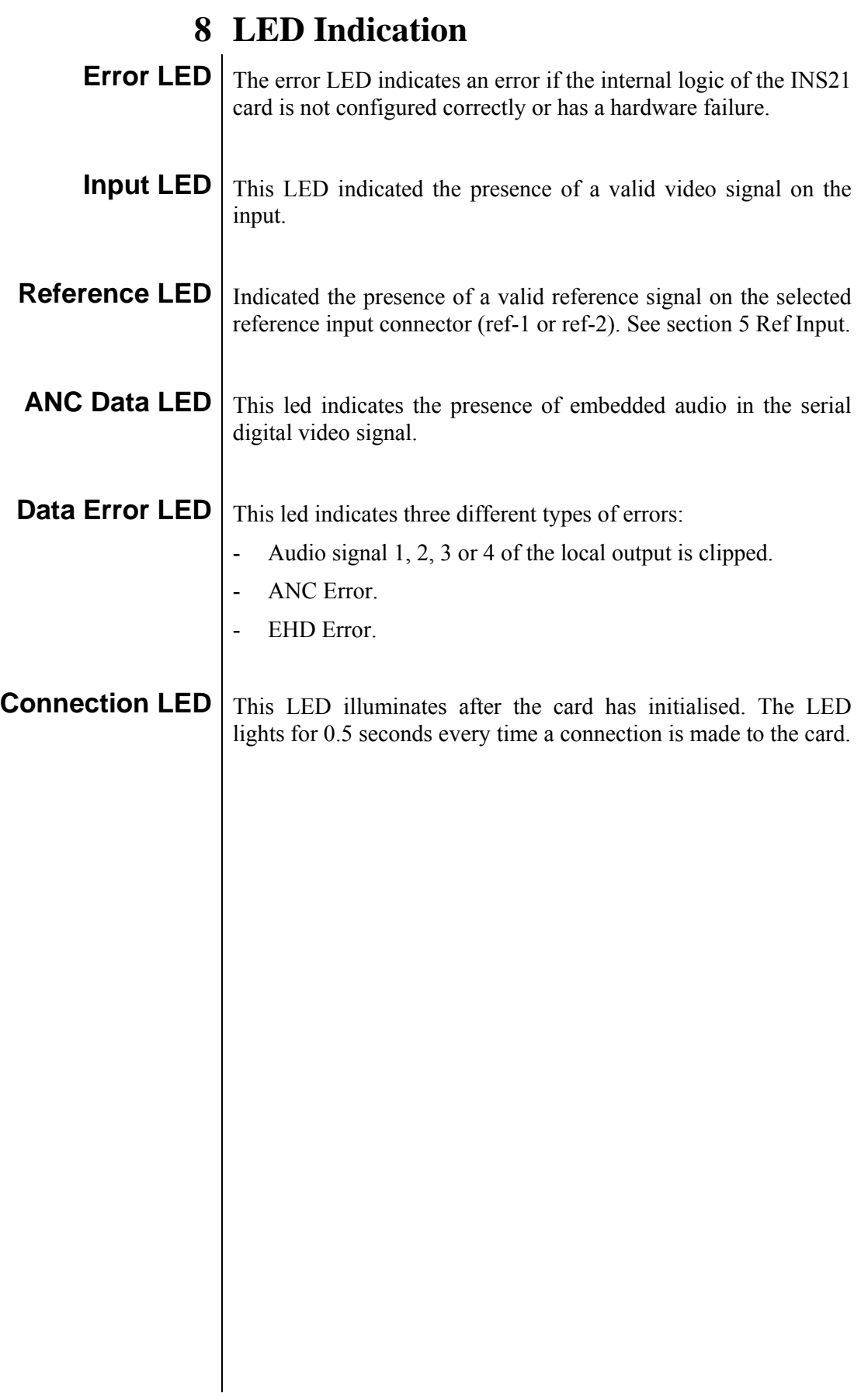

# **9 Block Schematic**

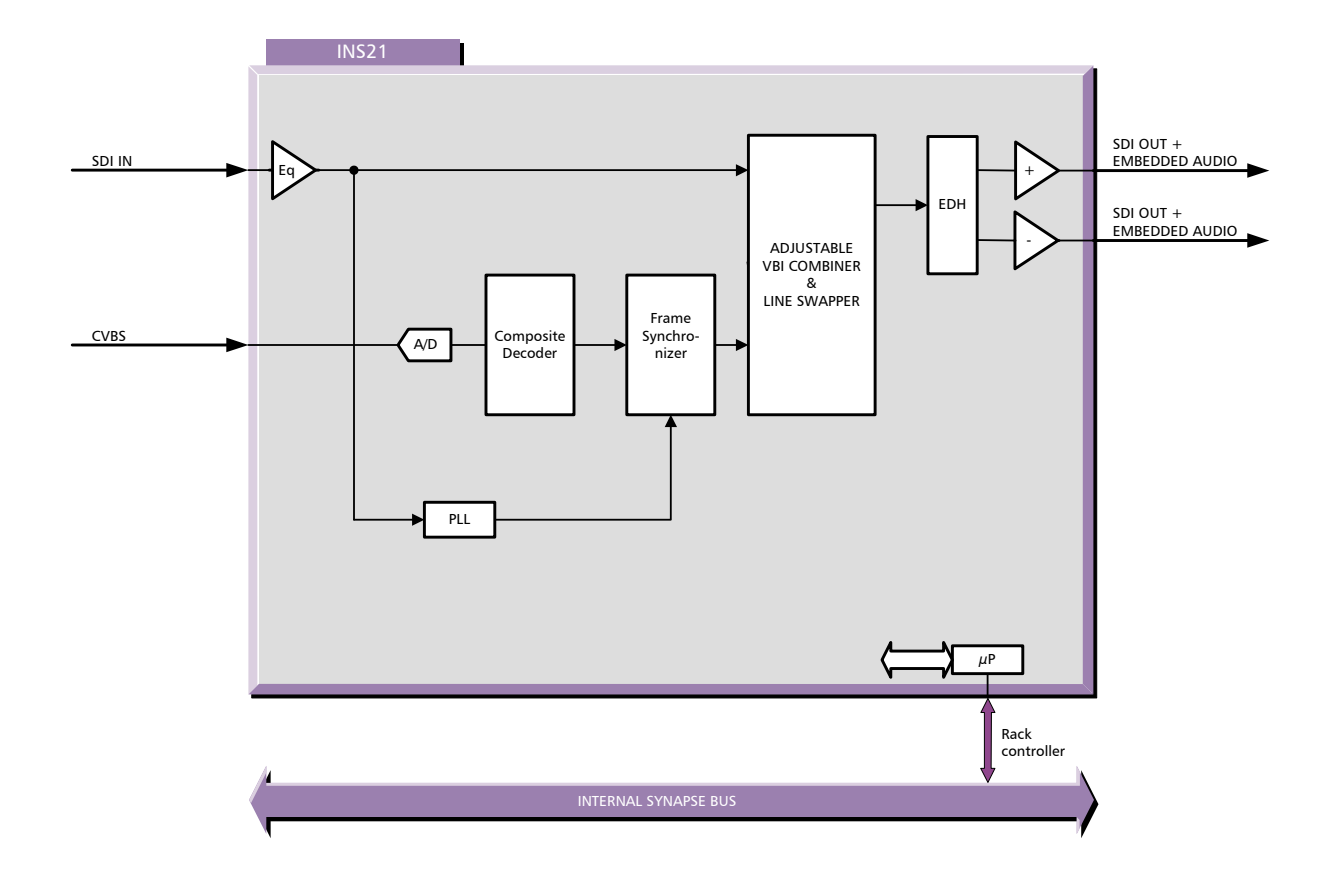

#### **10 Connector Panel**

The INS21 can be used with the following backplanes: BPL12 BPL12T\_fc/pc, BPL12T\_sc, BPL12R\_fc/pc, BPL12R\_sc.

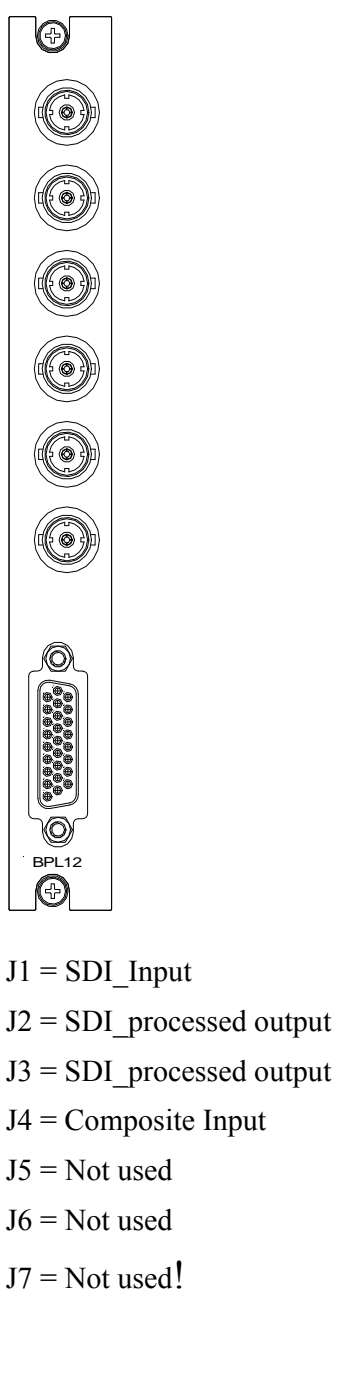

Unused inputs and outputs must be terminated with the correct impedance!